Let someone else know about SPAUG—Please post or share this flyer

# **PC USER GROUP Meeting**

# WEDNESDAY

# July 13

# Elks Lodge, 4249 El Camino Real, Palo Alto Hosted by: SPAUG (Stanford Palo Alto User Group for PC)

# Topic: Get Ready for Your Next Purchase

Speaker: Andy Marken, President, Marken Communications < andy@markencom.com >

Andy Marken has been to lots of shows and research conferences. Here's your chance to catch up on the latest/trends in:

- smartphones
- best/newest apps
- cameras—video with ease
- desktop and portable systems
- eReaders/tablets
- storage trends
- TV/content everywhere

Andy will be prepared to dis-

cuss areas you find of most interest, most importance. Bring those gnawing questions/doubts.

7:15 PM

**Andy Marken,** president of Marken Communications, has been involved in the marketing of storage technology for more than 15 years. His has worked with Panasonic, Verbatim, Matsushita, Plasmon, Nikon, Mitsubishi Chemical and a number of hard drive manufacturers.

You are invited to join us for an optional no-host dinner before our meeting, at **5:45 pm**, at **The Bistro—Elks Lodge, Ground Floor** 

Upcoming meetings (2011): **7/13,** 8/10, 9/14, 10/12, 11/9 (2012): 1/11, 2/8, 3/14, 4/11, 5/9, 6/13

SPAUG — Stanford Palo Alto Users Group for PC Dues: PO Box 20161, STANFORD CA 94309-0161 http://www.pa-spaug.org OR http://svuga.org/ Jim Dinkey, President, 650-493-9307 jimdinkey at jimdinkey.com

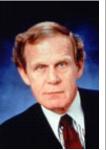

Dues: \$30 for 12 months

# STANFORD PALO ALTO USER GROUP FOR PC (SPAUG)

| MEMBERSHIP FORM                                                                                                    |                                                  |
|----------------------------------------------------------------------------------------------------|--------------------------------------------------|
| To become a member of SPAUG—                                                                                                    |                                                  |
| <ol> <li>Provide the information requested on this form.</li> <li>Send this form and a check for \$30.00, payable to SPAUG, to the address on the right:</li> </ol> | SPAUG<br>PO BOX 20161<br>Stanford, CA 94309-0161 |
| Date://                                                                                                    |                                                  |
| Your Name                                                                                                    |                                                  |
| Last, F                                                                                                    | ïrst                                             |
| Your mailing address:                                                                                                    |                                                  |
| Number a                                                                                                    | und Street, PO Box, etc.                         |
|                                                                                                    | City, State, ZIP                                 |
| e-mail:                                                                                                    |                                                  |
| Phone:(Area Code) Number                                                                                                    | Fax: (Area Code) Number                          |
| (Area Code) Number                                                                                                    | (Area Code) Number                               |
| Areas of expertise you would be willing to share wi                                                                                                    | th SPAUG:                                        |
| Areas of special interest:                                                                                                    |                                                  |
|                                                                                                    |                                                  |
| What are you hoping to find in SPAUG?                                                                                                    |                                                  |
|                                                                                                    |                                                  |
| How did you learn about SPAUG?                                                                                                    |                                                  |
| Your Occupation:                                                                                                    |                                                  |

#### July 2011 SPAUG News

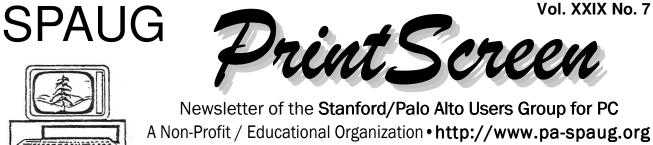

Post Office Box 20161, Stanford, CA 94309-0161

#### Notes from the Prez by Jim Dinkey

The **Win32/FakePAV** Trojan has made a name for itself in the effectiveness and thoroughness of the infection: it's cure has been entered into the various programs that Microsoft encourages you to put onto your computer such as **Microsoft Security Essentials.** 

First of all, I propose that **everyone should have Microsoft Security Essentials program on their computer.** It is effective in its objective of catching and removing some programs that should not be on your computer - including Win32/FakePAV Trojan – and it is free from Microsoft. It is not great, but solves some problems. This particular Trojan essentially takes over your computer by, among other things, replacing your Windows Explorer with itself. It is nasty and it is effective. Happily, there are lots of programs that can and will remove the infection.

A very fast and effective way to get rid of any infection: overlay the virus by restoring to the last backup – usually the night before.

Because my computer makes its automatic backup at 10 p.m. every night, it is very simple to merely **reload to a backup that was automatically made by Acronis the night before.** You, too, can tell Acronis to make a backup at 10 p.m.

(Continued on page 2)

# Bruce Benz 1953-2011

Many-year SPAUG Clinic Mentor. Assisted members to keep their PCs going long after he left Bay Area.

Note: Pre-meeting dinner is at the Elks Lodge Bistro

General Meeting @ Elks Lodge - Wed. July 13 @ 7:15 PM 4249 El Camino Real - Palo Alto (directions on page 3)

Optional Dinner at Elks Lodge Bistro Elks Lodge, Ground Floor, 5:45 pm (see page 3) (Continued from page 1)

(or a more convenint time) to assure you have the data to do a restore.

What you need to do is to prepare for the backup is to:

- a. Send yourself all email that you want to keep from (say) 10:00 p.m. the night before to present but do not open to read them.
- b. Send to an auxiliary partition any files that have been updated since 10 p.m. the night before.
- c. Insert an Acronis boot CD and initiate a restore to 10 p.m. the night before (about 15 minutes).

Enjoy the benefits of a virus-free computer by taking that estimated 15-minutes to reload.

What is the big deal? Why go through all of this effort?

Because the act of restoring to a state <u>before</u> the introduction of the virus means that the entire virus and structure of the virus is now non-existent on the computer. Even if you miscalculate when the virus got onto your computer, you can go back as many days as necessary to get rid of the virus.

This plan needs some planning.

Get your copy of Acronis and then install it. Set up the parameters as set forth in the "Startup file" on the CD and then enjoy knowing that if your computer gets hit by a virus, you are able to spend no more than 15 minutes getting rid of the virus.

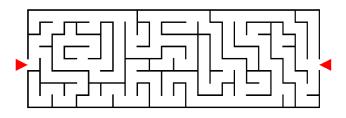

#### When you get a new Windows 7 computer:

Recently I worked on a computer that appeared to run OK until the need arose to do some restoring to factory and there were no recovery CDs.

That many users don't take the time to do all that they should to protect themselves is largely the fault of the lazy manufacturers who choose to include CD image creators with their computers but either no manual on how to create or no effective manual at all (or a 1% manual) that is worthless because the manual fails to inform the new user of the utilities and CD images. The manuals themselves are often on the computer with no true indication of the value of the instructions to the customer. Often the manual is present but the location is essentially a secret.

Most computers now have a phantom or hidden partition on the "C" drive that contains the contents of the "C" disk in compressed mode to provide for a complete restore of the "C" partition to factory (new) condition.

This capability is designed to allow the computer to be restored to the "as purchased" factory) condition of the computer in case of total software meltdown and to allow support personnel of the manufacturer to get the computer going again if the computer has been destroyed by malware.

The only catch is that by the time the computer is in condition of require a restore to factory, usually the mechanism for initiating the restore to factory is, in itself, corrupted.

#### So what to do?

Each new computer should be protected by creating the appropriate CDs very early in the ownership. This will cause the creation of

*(Continued on page 4)* ►

## Meeting Day: Wednesday, July 13

### **General Meeting**

Palo Alto Elks Lodge, 4249 El Camino Real, Palo Alto

### Meeting time is 7:15 pm

The Elks Lodge is a light-colored two-story bldg on the North (bay) side of El Camino Real (ECR), just east (toward Los Altos) from the Charleston-Arastradero-ECR intersection. It's diagonally across ECR from the Crowne Plaza Cabaña hotel.

Park your car in the parking lot that wraps around the lodge, and proceed to the front door (on the West side of the bldg.). This is a keycarded door so we will have someone at the door to let you in. Proceed to the Lodge Room—upstairs, elevator available past stairway.

If you cannot get in the front door because you are late, press the wireless doorbell that will be in place for each SPAUG meeting, and someone will come to let you in.

## **Andy Marken**

Speaking about: Get Ready for Your Next Purchase

#### **Typical Meeting Agenda**

- 7:15 "Boot up"
- 7:30 Announcements.
- 7:35 Guests introduction.
- 7:40 Random Access (Crosstalk)
- 7:50 Break
- 8:00 SPEAKER
- 9:15 SIG Reports
- 9:20 Raffle
- 9:30 Adjourn

#### **Optional pre-meeting dinner**

Join us for dinner before our General Meeting at -

Note the **location** for this month's dinner.

## The Bistro—at the Elks Lodge

There's no dining place closer to our meeting place than this. It's on the ground floor toward the back of the building,

Directions:It's on the ground floor toward the back of the lodge building.Menu:http://www.paloaltoelks.org/bistro/bistrodinnermenufeb2011.pdfReview:http://www.yelp.com/biz/palo-alto-elks-lodge-no-1471-palo-alto

## Dinner time is 5:45 pm

#### (Continued from page 2)

critical CDs to be used in case of catastrophic failure. One of the CDs is a dual purpose CD:

- 1: Return entire hard drive to factory image;
- 2: Return entire hard drive to factory image but leave alone various user-oriented files in an attempt to fix the corruption on the hard drive without losing the customer data.

The success of these various schemes is variable but better than nothing.

Everything you do takes lots of time.

How do you create these CDs at this late date? There are three possibilities:

You look in the little pamphlet that the manufacturer sent to you with some very uninteresting information that is often thrown aside and ignored that contains a one-line about the creation of repair CDs.

You review the various directories usually under the manufacturer's name that leads you to routines that create the required CDs.

You pay money to the manufacturer to snail mail you a copy of the CD for about \$20.

The best solution is, of course, to find that little pamphlet!

After you can't find the sheet, go out on the Internet and see if the manufacturer has the pamphlet on line for your reading convenience. If necessary send an email to the manufacturer requesting the URL.

Finally, scan the Internet for how to set your particular model to factory or the instruction on creation of 'restore to factory' information.

Then follow the instructions which will be along the line of:

Go to a given location on the running computer and initiate a given routine which will create a CD usually unique to the manufacturer. Keep this on hand for the inevitable time that you need to do some restoring. The time will be well spent.

Note that programs like Acronis will skip over the "hidden" partitions and thus will also not restore them. There are techniques to force Acronis to accomplish the backup of 'hidden' partitions.

In addition to the above CD, one usually can create another CD which has on it the manufacturer's application packages and support utilities. These utilities are all on the delivered computer and thus are also a critical part of any restore from catastrophe.

Having a good backup by Acronis of your newly-purchased computer is an invaluable aid in the preservation of your computer. In addition, it negates the need for all of the CD creation indicated above – most of the time.

#### Windows 7 provides some critical help when transitioning from XP- some highlights:

Microsoft provides "Windows XP Emulation Mode Capability" made up of:

- "Virtual PC" and
- "Windows XP Mode"

which provides necessary capabilities for those moving from XP to Windows 7.

"IE8 Compatibility mode" (with IE7) so those that could not upgrade to IE8 under XP can recognize and run a familiar interface. The normal is "Standards Mode" which adheres more closely to Internet standards. (Continued from page 4)

"Application Virtualization", part of the Microsoft Desktop Virtualization Package" simulates in virtual mode the XP environment. This is used for applications that need to be in XP as they don't work in Windows 7.

These aren't all of the support programs for XP on Windows 7 but these are the ones you are most likely to need.

#### Security:

The general statement can be made that Windows 7 is more secure. Security problems will pop up in your face more than with XP. Using a sandbox is a painful but needed "feature".

#### Performance:

Get in touch with the "Performance Information and Tools" panel which tries to quanitize the effectiveness of the maintenance of the computer with a numeric representation of:

- Calculations per Second
- Memory Operations per Second
- Desktop Performance for Windows Aero
- 3D Business and Gaming Graphics Performance
- Disk Data Transfer Rate

If you happen to keep a record of these values, when one of the values slips, you will know to spend some time modifying the characteristics of the software on the computer to get the values back to optimum.

#### Planning Meeting 15 June 2011 by John Sleeman Edited for use here

At Bev's home, 7:15pm 2011/06/15.

Attending: Bev Altman, John Buck, Jim Dinkey, Nat Landes, John Sleeman.
Absent, but provided report and apology: Robert Mitchell.

#### General Meetings

**Review of June 8 general meeting:** Excellent presentation, good up-to-date information.

#### **Future speakers:**

- July 13—Andy Marken
- Aug 10, Oct 12—**panel presentations with SPAUG members** with expertise, ready to field all questions from the floor.
- Sept 14—Not confirmed
- Nov 9—Hank Skawinski

<u>**Publicity:</u>** Club listing in Los Altos Town Crier and Elks news.</u>

#### Membership: Bev reports

- 126 members;
- June 8 meeting: 32 members, 2 guests.

Bev initiated discussion of possible decline in membership due to PCs being no longer new technology.

Details of that discussion are presented in box on the next page.

*Continued on page 6)*

#### **SPAUG Direction Discussion**

This has come up before. Should SPAUG broaden its horizons to whatever is the latest technology?

Personal Computers will probably be still out there, but we also need to adopt new technologies beyond PCs. We do need to attract Young People from High Schools, Colleges like Foothill, De Anza, Stanford University, etc.

This should include Apple iPad, Android based tablets, etc.

Knowing Red Calub from Micro Center shows new technologies like those listed here is a clear sign that we need change and be an organization beyond just the PC and Windows.

Smartphones including both iPhone and Android phones and their Operating Systems

Cover Cloud services like Apple's iCloud, Google Doc's and others from Microsoft, etc. Also taught that regular PC's can do what these new-finagled devices will never do, like Photoshop, Video Editing for professional videos beyond Youtube.

Many of these devices like cell phones with ameras will never replace regular video cameras or digital cameras (not DSLRs anyway). No matter how much better the devices get in taking pictures, they will never replace DSLRs or better Point & Shoot cameras.

For people out there who say computers are dying and to use the Cloud, etc., is like saying our cars made other transportation technologies like public transportation (trains, subways, buses) obsolete. All of these are still relevant today. Did radio fade away in the 50's? No! Today, Radio and TV coexist. There are other examples.

#### Arguments:

**For**—That's where the young generations are going. **Against**—Plenty of older folks still need support using their computers.

*Financial.* The club is sound—Nat.

#### <u>From Robert Mitchell:</u>

- Apologies for not attending
- Disk sales
- Update on Club History Project

#### June 15 History Project meeting:

Attending: Robert Mitchell, Bev Altman, John Buck & John Sleeman

**Focused on graphics.** Made a lot of progress. Attendees agreed quality is good and getting better, very professional looking. Need one or maybe two more editing meeting to have a final product.

#### Filler by John Buck

#### From SPAUG-member emails

#### Maury Green—Why Snapfiles?

Maury Green, working on his site, <http:// svcs.net/svuga> asked me "[W]hy do you refer people to the **Snapfiles** site for downloads when they could go directly to the original provider's site? (*Continued from page 6*)

My answer was:

Because Snapfiles <snapfiles.com > provides:

- Descriptions
- Screenshots
- Comparisons with similar programs
- Ratings and Reviews
- A consistent path to the file to be downloaded. You don't have to look all over someone's screen to find what you want to download.
- Listings of other programs from a provider
- Links to provider websites, when you think you want other info than Snapfiles provides.
- Info about new programs and updates for existing ones.
- A good selection of programs.

All the above in a calm, well-organized, attractive, environment. Added thought: I guess I think of it as the Google<sup>TM</sup> of freeware.

**Robert White — Industry Standards for** 

**LCD Screens**—See http://tinyurl.com/ yn7a5q. This relates to Red Calub's presentation at our June 8 General meeting.

#### John Goldsboro pointed me to his web-

**site**—http://johnscalc.freevar.com/—which has programs you may find useful or interesting.

#### John Sleeman's Mouse Problem

I have three computers (recently reduced to two by failure of the oldest). When my newest began intermittently blue-screen bellyupping a couple of times a day, I took it to Hank. He said it performed fine (especially after he did his usual cleanup process). Back home, not only did it blue-screen again, but so did my #2 machine—right on bootup—for the first time.

I consulted Hank. He said it was a problem in my peripherals—mouse, keyboard, etc.

- When blue-screening happened, the computer was connected to only the bare essentials—mouse, keyboard, and video.
- The problem predated the current keyboard, so the mouse was prime suspect.

I bought a new mouse (Hank approves of Microsoft mice) and it worked—so far. This problem having been sporadic, it will need a couple of days to convince me it's fixed.

The message from Hank is that even as simple a device as a mouse can cause serious problems. And it can be deceptive. My problem showed up on only one computer until nearly the end.

The way to check is first to reduce the system to bare essentials for running, and if the problem persists, try replacing one thing at a time (new mouse, new keyboard, etc). Apparently mice and keyboards can spew out interrupts which overwhelm the system. Hank didn't address monitors, but I have the impression they seem less culpable.

#### File and System Management

Lifehacker has a short article to help you avoid losing files—**How to Find a File You Just Saved That's Now Missing**—http:// tinyurl.com/4xnjm7m.

But the **Everything** program—http:// tinyurl.com/6eqt9nm—is better than that. It builds a database of all the files on your machine. When you're looking for a file(Continued from page 7)

even if you only know part of its name— Everything will quickly tell you where it is.

Similar program I have on my machine are

- SearchMyFiles http://tinyurl.com/n4r25z
- File Seek—http://tinyurl.com/yalrm9a

Another way to find a file you've just saved is to set your file manager's "created" or "modified" time window to the shortest value that will include the file in question and then search for the file name, its extension, or any file meeting the time criteria. My preferred manager, **2xExplorer**—http:// netez.com/2xExplorer/—has a one-hour minimum window time. My second favorite, **Free Commander**—http://tinyurl.com/8082c has a one-second minimum time.

I still use **Spacemonger**—http:// tinyurl.com/3o3nf—for my primary look at what's using up space on my disks, but every so often, I use **DiskBoss**—http://tinyurl.com/ ywqzlr—(formerly FlexTK express) to analyze my disks and report on duplicate files, etc.

**System Explorer**—http://tinyurl.com/7t6ob3 —is like Task Manager on steroids, and with a higher education.

#### **PDFs**

Some PDF-handling tools have shown up that you may find useful.

For merging or splitting files, I've found **PDFMerge**—http://tinyurl.com/6gn55f—does a good job and is easy to use.

**PDFtkBuilder**—http://www.angusj.com/ pdftkb/—can join or split pdf files and gives you some additional control over how a user is allowed to use your file. Its creator, Angus Johnson, has a good writeup about PDF tools there.

There are no **live links** in hardcopy pages, so I create Print Screen with urls exposed. My PDF reader (PDF-XChange Viewer), and, I assume, others, can recognize links in the files they're reading and open them in your browser, so there's little reason to embed links in a file intended for printing. On the other hand, if you're preparing your PDF file for use as a web document, you can hide the urls as hyperlinks, then create your pdf file via **PrimoOnline** at http:// www.primopdf.com/online.aspx. It's free.

#### **Odds and ends**

**SmartComputing's** recent daily emails have provided some items worth sharing.

Daily Tip from Smart Computing—Case Toggling in Microsoft Word that you've been thinking about for a while; the ability to toggle through lower and upper cases. How often have you needed to capitalize letter in a word or capitalized a letter by accident? Just highlight the letters or words in question and press SHIFT-F3. The case of the letters will alternate between all lowercase, capitalizing the first letter of each word, and all uppercase.—Daily Information For Tuesday, May 10, 2011

*Editor's Note:* To find shortcuts (Word 2000, anyway), Help; In Answer Wizard, search for [ shortcut ], select "Keyboard Shortcuts".

(*Continued from page 8*)

Quick Chart In Excel—Daily Tip from Smart Computing—It's easy to create a chart in Microsoft Excel; this is handy if you're working on a document that needs to be presented in a cleaner format than a typical Excel spreadsheet. First, highlight all the data that you want to make into a chart. Then, press F11; your chart will appear immediately. Save it and display it on your screen or print it out for others to see in a meeting. Smartcomputing email 5/9/11 PCWorld's June 2011 issue has some articles I thought were worth sharing.

- Ink Cartridge refilling (page 38) http://tinyurl.com/3ke5g25
- A free enhancer for CCleaner (page 56)—http://tinyurl.com/448ngdt
- Security Advice (Page 60)—http:// tinyurl.com/3sggvhz. More via http:// tinyurl.com/3s36gzn

*Continued on page 10)*

| SPAUG Speaker Videos—\$5 each                                                                                                    |  |  |  |  |  |
|----------------------------------------------------------------------------------------------------|--|--|--|--|--|
| Please send email to rfmitch66@gmail.com for Pre-Order of video's.                                                                                          |  |  |  |  |  |
| The following videos will be available at our July 13, 2011 Meeting                                                                                         |  |  |  |  |  |
| Angela HayNew TechnologiesMay 11, 2011                                                                                                    |  |  |  |  |  |
| Purchase videos during check-in, at break, or after the meeting. Please Pay Beverly.<br>For Pre-orders, send Email to Robert Mitchell – rfmitch66@gmail.com |  |  |  |  |  |
| Here is a list of older videos that are only available upon request                                                                                         |  |  |  |  |  |
| Windows 7                                                                                                    |  |  |  |  |  |
| Current State of Markert                                                                                                    |  |  |  |  |  |
|                                                                                                    |  |  |  |  |  |
|                                                                                                    |  |  |  |  |  |
| MS Office 2010 Demo                                                                                                    |  |  |  |  |  |
| Google Fiber                                                                                                    |  |  |  |  |  |
| Can One Device Do it All Angela Hey                                                                                                    |  |  |  |  |  |
| Lynda.com                                                                                                    |  |  |  |  |  |
| Genealogy                                                                                                    |  |  |  |  |  |

Thank you—Robert Mitchell, John Sleeman and Stan Hutchings

(Continued from page 9)

#### Need More?

You may find some of these interesting.

NirLauncher — http://tinyurl.com/4ypgzt4— "100+ portable system utilities. . . , networking tools, password recovery tools, privacy cleaners, system utilities, programming tools, command-line utilities and much more."— Snapfiles. • Read about Nir Sofir via http:// tinyurl.com/5wqcx3 nirlauncher.html

#### ASCIIFlow Makes Flow Charts and Diagrams in Plain Text—

- http://tinyurl.com/4ytpqft
- http://www.asciiflow.com/

**50 Free Apps We're Most Thankful For** http://tinyurl.com/2b66bhe

**PCWorld list of "Best Free Stuff"** (May 2011, pgs 62-70)—http://tinyurl.com/3h87g59

#### **Graphics**

#### Print empty Graph Paper, or other pat-

**terns**—http://www.snapfiles.com/get/graphpp.html

#### Photoshop Plugins—

I don't have Photoshop, but some of my graphics programs (**XnView** and **Paint Shop Pro** among them) can use Photoshop Plugins.

The plugins I use most are **Wire Worm** and **Perspective Transformations**, both by http://www.vicanek.de/plugins.htm

For a tutorial on plugins, go to http://tinyurl.com/3z3a7ny.

If you're looking for plugins, check out Smashing Magazibes "**Ultimate Collection Of Useful Photoshop Plug-Ins**" at http:// tinyurl.com/d88pl8.

#### Browsers

I use two bowsers—Opera and Palemoon (a Firefox clone). Well, three, if you count IE.

I use IE

- for Windows updates
- when I want to capture a scrolling window.

**Opera** is my primary browser for (but not limited to) these reasons:

- Has built-in features that require add-ons in other browsers
- Highly customizable
- Easy to add items to search box
- "Follower Tab" capability—http:// tinyurl.com/3cyc5bl
- Loads tab content quickly when started

I consider Opera is so good it's practically transparent.

Some things I like about **Palemoon** (these likely apply also to FF):

- Multiple rows of tabs
- Can (often) allow downloading of a photo "hidden" under an overlay.

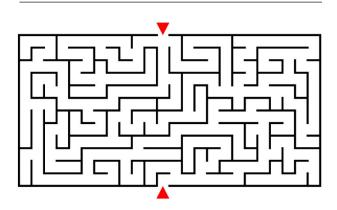

#### July 2011 SPAUG News

| SPAUG CALENDAR<br>Always subject to change; verify event with host or Jim Dinkey |                                     |     |                                                                                                    |     |     |                                        |  |  |
|----------------------------------------------------------------------------------|-------------------------------------|-----|----------------------------------------------------------------------------------------------------|-----|-----|----------------------------------------|--|--|
| Sun                                                                              | Mon                                 | Tue | Wed                                                                                                    | Thu | Fri | Sat                                    |  |  |
|                                                                                  | 27                                  |     | 29                                                                                                    |     |     | <b>2</b> —Clinic, by appointment only  |  |  |
|                                                                                  | <sup>4</sup> NO SIG<br>Tonight      |     | ndependence l                                                                                                    | Da  | ų   | <b>9</b> —Clinic, by appointment only  |  |  |
|                                                                                  | 11<br>7–9 pm WinSIG<br>Micro Center |     | 13<br>5:45 pm Dinner (Optional),<br>Elks Lodge—Bistro<br>7:30 pm General Meeting<br>Elks Lodge, 4249 El Camino, PA<br>Speaker: Andy Marken |     |     | <b>16</b> —Clinic, by appointment only |  |  |
| 19                                                                               | 18<br>7–9 pm DISIG<br>Micro Center  |     | 20<br>7:15 pm Planning Meeting,<br>Bev Altman's                                                                                            |     |     | <b>23</b> —Clinic, by appointment only |  |  |
|                                                                                  | 25<br>7–9 pm WebSIG<br>Micro Center |     | 27                                                                                                    |     |     | <b>30</b> —Clinic, by appointment only |  |  |

# Saturday Clinics Usually are held when needed. Call Jim Dinkey to make a reservation. The clinics are to help you unscrew your Windows XP and Windows 7.

Email: jimdinkey at jimdinkey.com or call 650-493-9307 for an appointment.

#### **Planning Meeting**

Planning meetings are usually held on the **third Wednesday** of each month at Beverly Altman's home at 7:15 pm. All members are welcome and encouraged to attend. **Please phone Jim Dinkey or Bev Altman to confirm venue.** 

Next meeting: Wednesday, July 20, 2011 at 7:15 pm, at Bev Altman's home.

#### SIGS <u>NOTE:</u> SPAUG-member participation in any of these SIGS requires membership in SVCS, currently \$12/yr. SVCS is not a part of SPAUG.

- Build It Yourself SIG—1st Monday each month, at Micro Center, Santa Clara
- WinSIG—2nd Monday of the month, at Micro Center in Santa Clara
- **DISIG—3rd Monday** of the month, at Micro Center in Santa Clara
- WebSIG—4th Monday of each month, 7–9 pm, at Micro Center in Santa Clara For more info about these SIGs, go to svuga.org

#### Listserver spaug-list at svpal.org

Any member on the spaug-list can send messages to all other members on the list automatically by sending e-mail to this address. This list is intended for announcements of interest to all SPAUG members. Please avoid excessive or trivial announcements, since some members are paying for connect time. Additions or corrections can be sent to:

info at pa-spaug.org

The SPAUG Web Page is available at http://www.pa-

spaug.org

hosted by

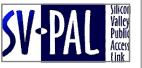

# **Door Prize Tickets**

#### Free

You get one ticket for free when you sign in at a general meeting.

Buy a Ticket \$1 each

#### **Buy More Tickets**

Quantity discount: Six tickets for \$5

#### Must be present to win

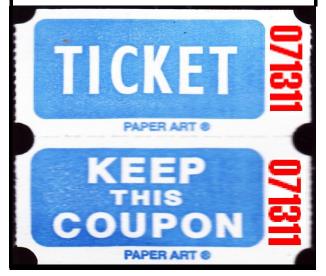

#### Without-Whoms

SPAUG is an all-volunteer operation. Listed below is contact information for those who work to keep it happening.

You are invited to help.

**President:** *Jim Dinkey* jimdinkey at jimdinkey.com (650) 493-9307

Vice President: John Sleeman sleemanjc at copperhouse.net (650) 326-5603

**Recording Secretary:** *Stan Hutchings* stan.hutchings at gmail.com (650) 325-1359

**Treasurer:** *Nat Landes* natlandes at gmail.com (650) 851-2292

Membership: *Beverly Altman* bev at altman.com (650) 329-8252

#### WebMasters:

- Stan Hutchings (see above)
- John Sleeman (see above)

**Newsletter Editor:** *John Buck* jbuck1467 at mindspring.com (650) 961-8859

#### **Newsletter Production:**

- John Sleeman (see above)
- Robert Mitchell rfmitch66 at gmail.com (650) 867-2852

**Computer Clinic:** *Jim Dinkey (see above)* 

#### ► ► Positions Open:

- Program Chair
- Publicity